QSS TP-Link Full Product Key

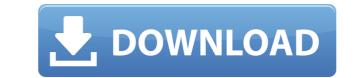

Automatically provides a WiFi password when connecting to a new network QSS TP-Link is a straightforward and reliable piece of software that guides you through the entire process of configuring your wireless network. Since it uses a Wi-Fi protected setup, you can rest assured that you will connect to your wireless network with worry-free wireless security configuration. Simplified WiFi network setup Basically, each time a user wants to create a new wireless network name, a security key is also required so that unwanted access to the wireless network is prevented. QSS, also referred to as Quick Security Setup, standardizes and simplifies the security configuration on such networks. By using the QSS function, you are able to connect to your WiFi network, without having to do the tedious work of creating a new SSID and specifying a password in order to protect your network and restrict other users to access your WiFi. Make sure your router driver is up to date Because this function is supported by TP-LINK 11N Wireless routers, you are required to enable it since it is disabled by default. After that, you can connect your wireless network using QSS, then get secured immediately. In case the current wireless adapter supports WPS (also known as Wi-Fi Protected Setup), you can easily establish a new connection between the adapter and your router using either the PBC (Push Button Configuration) or the PIN (Personal Identification Number) method. However, before using QSS, you need to make sure that the driver for the connected router is installed on your computer and runs properly, otherwise it won't be recognized by the application. After that, you can easily follow each step and set up all the required options according to your needs. A simple way of creating a secure wireless network To sum things up, QSS comes in handy for users who need to create a new wireless network and connect to it securely, saving your settings and automatically connecting to minimize your overall effort. – QSS TP-Link is a straightforward and reliable piece of software that guides you through the entire process of configuring your wireless network. Since it uses a Wi-Fi protected setup, you can rest assured that you will connect to your wireless network with worry-free wireless security configuration. -Simplified WiFi network setup Basically, each time a user wants to create a new wireless network name, a security key is also required so that unwanted access to the wireless network is prevented

Supports the QSS function. This tool is extremely useful to quickly set up a new wireless network and connect to it securely. Setup Mode: Supported WPS. TP-LINK is one of the leading manufacturers of network infrastructure, and the newest 11N series (11n and 22n) wireless router models meet all the needs of modern users and are compatible with almost every Windows OS. However, to make sure that your TP-LINK 11N wireless router is working properly, you need to update the drivers for it on your computer. What is a Windows driver? Windows drivers are drivers for the Windows operating system. A Windows driver can be used to make a Windows device such as a printer or modem function properly. What are the advantages of a good Windows driver? The advantage of a good Windows driver is that the driver allows Windows devices to communicate with each other. Because of the driver, Windows can share data with other Windows devices. How do I update my drivers? Your drivers can be updated from your web browser. You can check your driver version by selecting "About" from the "Control Panel." The drivers available for your computer can be downloaded from the manufacturer's website. Some manufacturers offer drivers for download. What is an Informed Activist? Workers in the Washington DC metro area stunned residents when two juvenile males entered a shoplifting at a local grocery store. What began as a robbery quickly escalated into a murder and fight. The DC Metropolitan police were called and arrived on the scene a short time later. Two suspects, under the age of 18, were taken into custody and the two juvenile males were taken to a local hospital where they later died of their injuries. During the course of the investigation, some eye witness accounts emerged. One was that the two juvenile males, while walking down the aisle of the supermarket, had picked out the type of cookies they were going to steal. Other eye witness accounts were that the juvenile males looked like they knew each other and that they seemed to be looking at each other when they were walking down the aisle of the supermarket. The investigation into this murder and the story that emerged about what was happening and the role the juveniles played in the robbery is what began the Activist Buzz, which has since emerged as a serious movement, whose goal is to establish real criminal accountability, creating and enforcing laws that protect the interests of the people rather than the bankers, corporations and politicians who, in reality 2edc1e01e8

QSS TP-Link's helpful step-by-step guide helps you create a secure wireless network on your router, regardless of whether your router is a TP-Link device or not. Create your secure wireless network using a simple and intuitive menu-driven interface. Allows you to quickly create a new Wi-Fi network, connect to it and choose the wireless security setting (i.e. WPA-Personal or WPA2-AES). QSS TP-Link's helpful step-bystep guide helps you create a secure wireless network on your router, regardless of whether your router is a TP-Link device or not. VPN Unlimited Vpn overview & how to use. Use our VPN reviews to connect to over 1000 servers in over 100 countries with unlimited bandwidth. We have extensive server locations in North America, Europe, Asia, and South America. We also offer high-speed connections with download speeds of up to 500MB/sec on our fastest servers. How to Use and Setup: Simply connect to our VPN service using our exclusive software or through your own client. Click the login button to connect to your account and enjoy the unlimited bandwidth. You can also change the location of your server and connection type to PPP, L2TP/IPsec, PPTP or OpenVPN depending on your needs. Click "Options" to control your connection settings and server location. Click "Exit" to disconnect and enjoy our wide range of services from any device. How to connect to our VPN network: Tunnel your traffic through our VPN servers to securely connect to your favorite websites. Download VPN Unlimited software for Windows, Mac or Android. Install and run the VPN Unlimited software. Click "Login" to access your account and enjoy unlimited bandwidth! How to Use and Setup: Simply connect to our VPN service using our exclusive software or through your own client. Click the login button to connect to your account and enjoy the unlimited bandwidth. You can also change the location of your server and connection type to PPP, L2TP/IPsec, PPTP or OpenVPN depending on your needs. Click "Options" to control your connection settings and server location. Click "Exit" to disconnect and enjoy our wide range of services from any device. How to connect to our VPN network: Tunnel your traffic through our VPN

A fast, easy and secure way to create a new wireless network by simply pressing a button. You will only need to enter a network name and press the "Create" button. Once you are connected, you will be able to use your adapter to set up the security settings and your network name. Features: 1. Fast wireless network setup 2. Easy and secure 3. No need to create a new SSID 4. Quickly connects to a new network 5. WPS for easily connecting to a WPS-enabled router 6. For TP-LINK 11N routers only 7. Stops packet injection attacks Description: TP-LINK 11N is a wireless range extender and mesh router that combines four independent antennas with a single Ethernet interface, allowing you to extend the wireless coverage in the home or office to different floors or rooms. Wireless Range Extender: TP-LINK 11N is designed with the latest technology and can be used as a mesh router. The mesh network can be configured to distribute multiple network connections to several wireless devices simultaneously. You can extend your home or office's wireless network coverage up to 300 meters, and you can even use the device as a range extender for other wireless devices in your network. Mesh Router: TP-LINK 11N is equipped with a built-in wireless mesh network module, which supports 802.11n wireless network technology. This means that you will be able to connect several network devices to your TP-LINK 11N, and multiple devices can access the same network at the same time. The mesh network can be configured to distribute the network connections to multiple wireless devices at the same time, and then connect all these devices through the network. Storing and Sharing Media: You can easily share the network connection to your TP-LINK 11N with other network devices. Since the device can connect to other devices, you can share your home or office's wireless network with a smart TV, tablet or game console and enjoy high-speed access to all your media and entertainment content. TP-LINK 11N's Mesh Network: The TP-LINK 11N mesh network automatically connects your TP-LINK 11N to other devices in the network without the need for an internet connection, making it perfect for making sure that all of your devices, especially wireless devices, can always stay connected to the network. Security: The TP-LINK 11N provides numerous security options, allowing you to choose the security level to meet your specific needs. By using a secured wireless network, you will be able to provide wireless access to your network and keep your

https://techplanet.today/post/nch-wavepad-sound-editor-masters-edition-440-keys-rh-keygen-link https://techplanet.today/post/snasm-book-font-free-download-top https://techplanet.today/post/wondershare-mobiletrans-440138-multilingual-patch-mpt-rar https://joyme.io/cainocerpa https://techplanet.today/post/radmin-34-crack-serial-keygenrar-top https://tealfeed.com/james-horner-titanic-ost-special-edition-djjke

Windows XP SP3 or newer. Including Microsoft Security Essentials. Memory: 2 GB of free hard drive space. 40 MB of RAM for the installer. For high resolution images of the face and hands, you may need to have at least 8 GB of RAM. 1GB of free space in the hard drive for the installation and configuration of Surfcaster Plus. A high speed internet connection. Please note: Surfcaster Plus needs to be installed on a separate disk from your

https://treelovellc.com/wp-content/uploads/2022/12/Database-Master.pdf https://coletandovidas.org/wp-content/uploads/2022/12/Aerodisabler.pdf https://protectiononthehomefront.com/mobile-dtv-viewer-for-dvb-crack-license-key-full-free-2022-latest/ https://www.top1imports.com/wp-content/uploads/2022/12/Cue-Player.pdf https://swisshtechnologies.com/debugger-selector-7-0-2-crack-torrent-activation-code-latest-2022/ https://www.carasautundu.it/wp-content/uploads/2022/12/greslav.pdf https://swisshtechnologies.com/wp-content/uploads/2022/12/inteder.pdf https://noravaran.com/wp-content/uploads/2022/12/taninte.pdf https://articlebeast.online/landtm-torrent-download-latest-2022/ https://ryansellsflorida.com/2022/12/12/folder2drive-download/